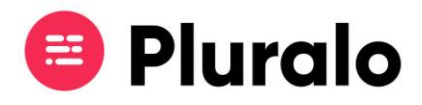

## Como navego entre datas no Calendário?

Conheça as várias formas de pesquisar os seus eventos por data

O calendário permite-lhe gerir no dia-a-dia todas as atividades agendadas, estando a par das disponibilidades, número de reservas e check-ins.

Ao abrir o calendário, irá visualizar todas os eventos agendados para esse dia, no entanto, pode ver as suas atividades em datas diferentes.

Para avançar ou recuar um dia de cada vez, basta clicar nas setas junto à data.

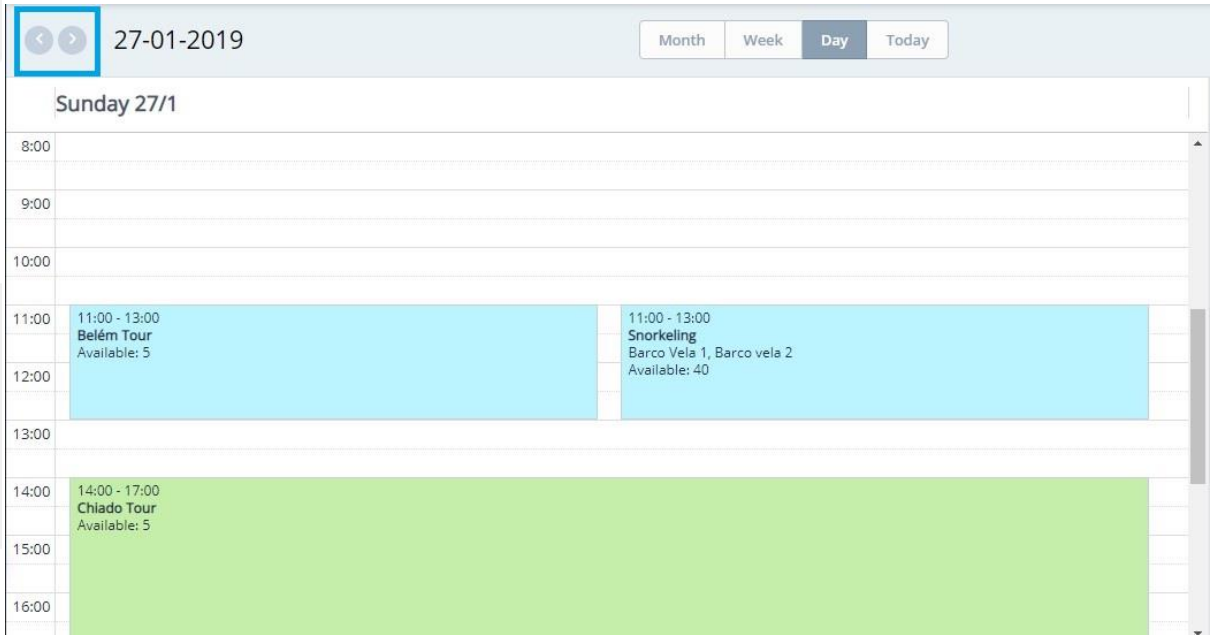

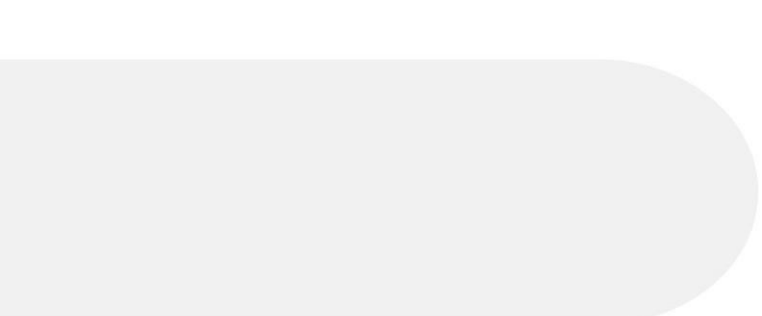

 $\equiv$ 

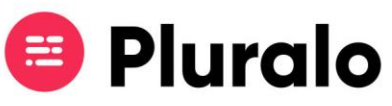

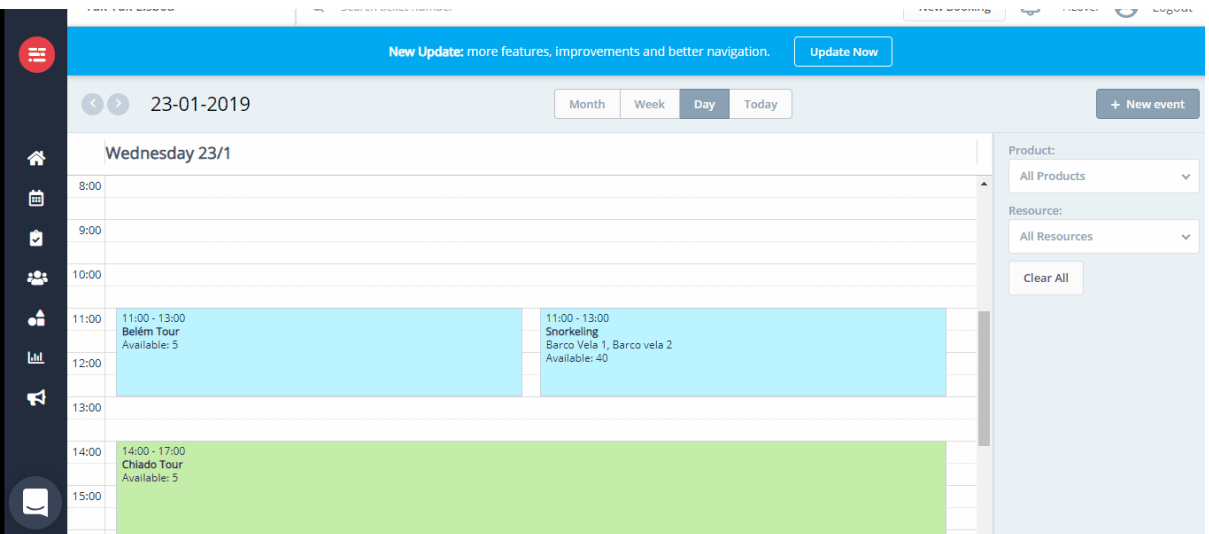

Se clicar em cima da data fará despoletar o calendário, onde poderá personalizar a sua pesquisa e ir diretamente para uma data à sua escolha.

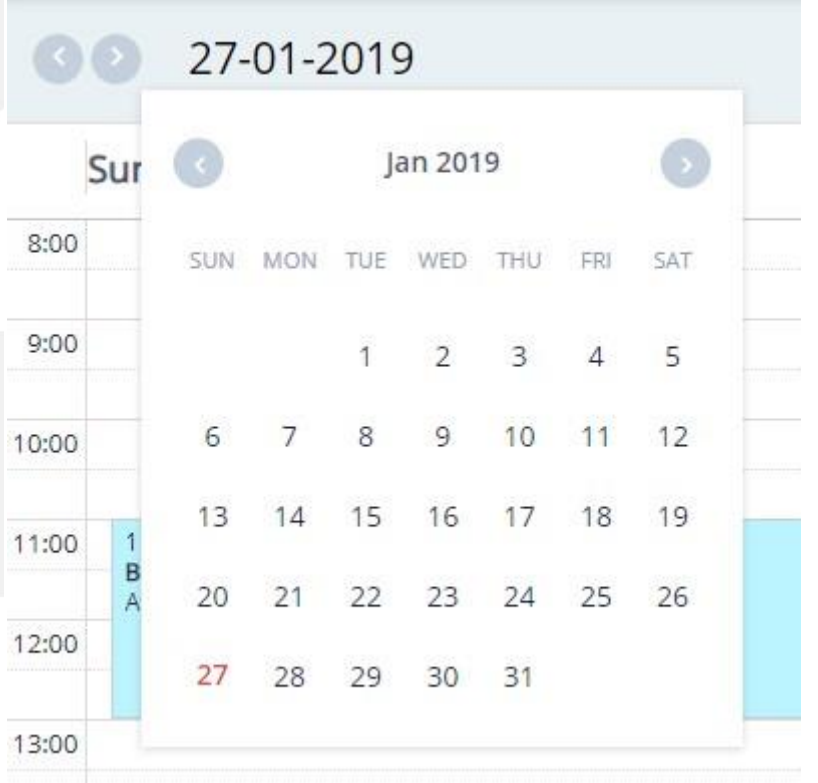

 $\equiv$ 

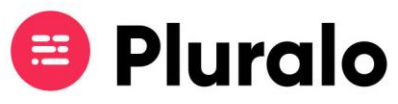

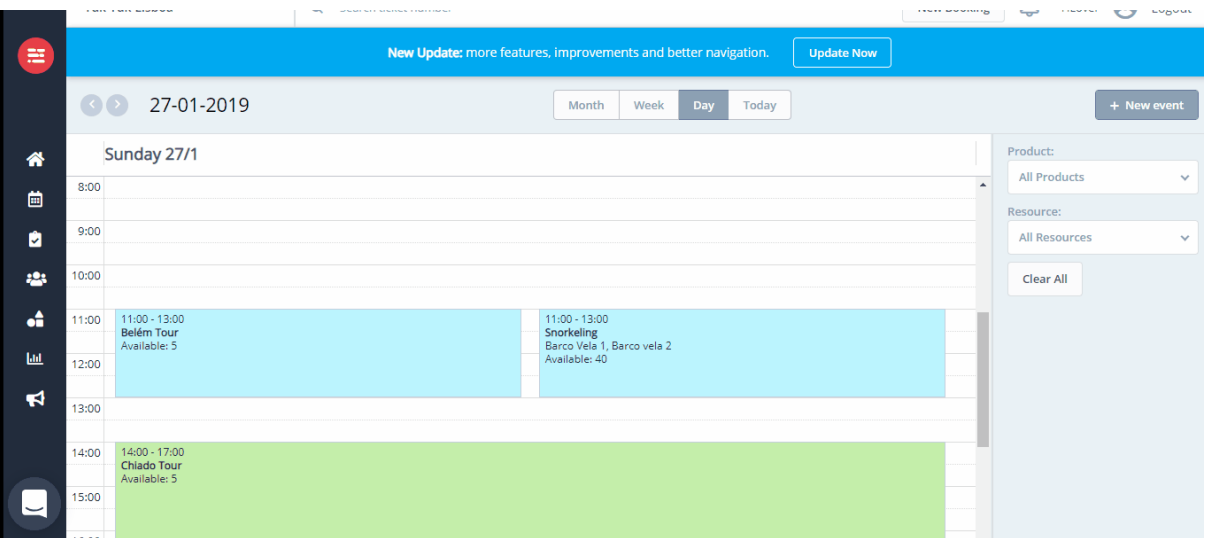